#### **ПРАВИТЕЛЬСТВО РОСССИЙСКОЙ ФЕДЕРАЦИИ ФЕДЕРАЛЬНОЕ ГОСУДАРСТВЕННОЕ БЮДЖЕТНОЕ ОБРАЗОВАТЕЛЬНОЕ УЧРЕЖДЕНИЕ ВЫСШЕГО ОБРАЗОВАНИЯ САНКТ-ПЕТЕРБУРГСКИЙ ГОСУДАРСТВЕННЫЙ УНИВЕРСИТЕТ**

#### **ДОПУСТИТЬ К ЗАЩИТЕ**

**Профессор с возложенными обязанностями заведующего Кафедрой информационных систем в искусстве и гуманитарных науках**

**\_\_\_\_\_\_\_\_\_\_\_(Борисов Н.В.)**

**2017 г.** 

#### **ВЫПУСКНАЯ КВАЛИФИКАЦИОННАЯ РАБОТА Направление 09.03.03 «Прикладная информатика» Уровень Бакалавриат Основная образовательная программа «Прикладная информатика в области искусств и гуманитарных наук» На тему:**

**«***Мультимедийные иллюстрации книжного издания»* 

**Студента** *Трушиной Юлии Алексеевны*

 *\_\_\_\_\_\_\_\_\_\_\_\_\_\_\_\_\_\_\_\_\_\_\_ (подпись студента)*

**Руководитель:** *канд. филос. наук, доцент,* 

*Смолин Артём Александрович*

*\_\_\_\_\_\_\_\_\_\_\_\_\_\_\_\_\_\_\_\_\_\_\_\_\_\_ (подпись руководителя***)** 

**Рецензент:** *канд. техн. наук, доцент, университет ИТМО*

*Рущенко Нина Геннадиевна*

 *\_\_\_\_\_\_\_\_\_\_\_\_\_\_\_\_\_\_\_\_\_\_\_ (подпись рецензента)*

Санкт-Петербург 2017

**ФЕДЕРАЛЬНОЕ ГОСУДАРСТВЕННОЕ БЮДЖЕТНОЕ ОБРАЗОВАТЕЛЬНОЕ УЧРЕЖДЕНИЕ** 

#### **ВЫСШЕГО ПРОФЕССИОНАЛЬНОГО ОБРАЗОВАНИЯ САНКТ-ПЕТЕРБУРГСКИЙ ГОСУДАРСТВЕННЫЙ УНИВЕРСИТЕТ ФАКУЛЬТЕТ ИСКУССТВ**

**Кафедра информационных систем в искусстве и гуманитарных науках** УТВЕРЖДАЮ

> Профессор с возложенными обязанностями заведующего кафедрой

 $\overline{\phantom{a}}$  , where  $\overline{\phantom{a}}$ 

#### ЗАДАНИЕ

по подготовке выпускной квалификационной работы студента Трушиной Юлии Алексеевны

1. Тема работы: «Мультимедийные иллюстрации книжного издания»

2. Срок сдачи студентом законченной работы: Июнь 2017

3. Исходные данные к работе: Иллюстрации к настольной игре «Имаджинариум»

4. План-график выполнения выпускной квалификационной работы:

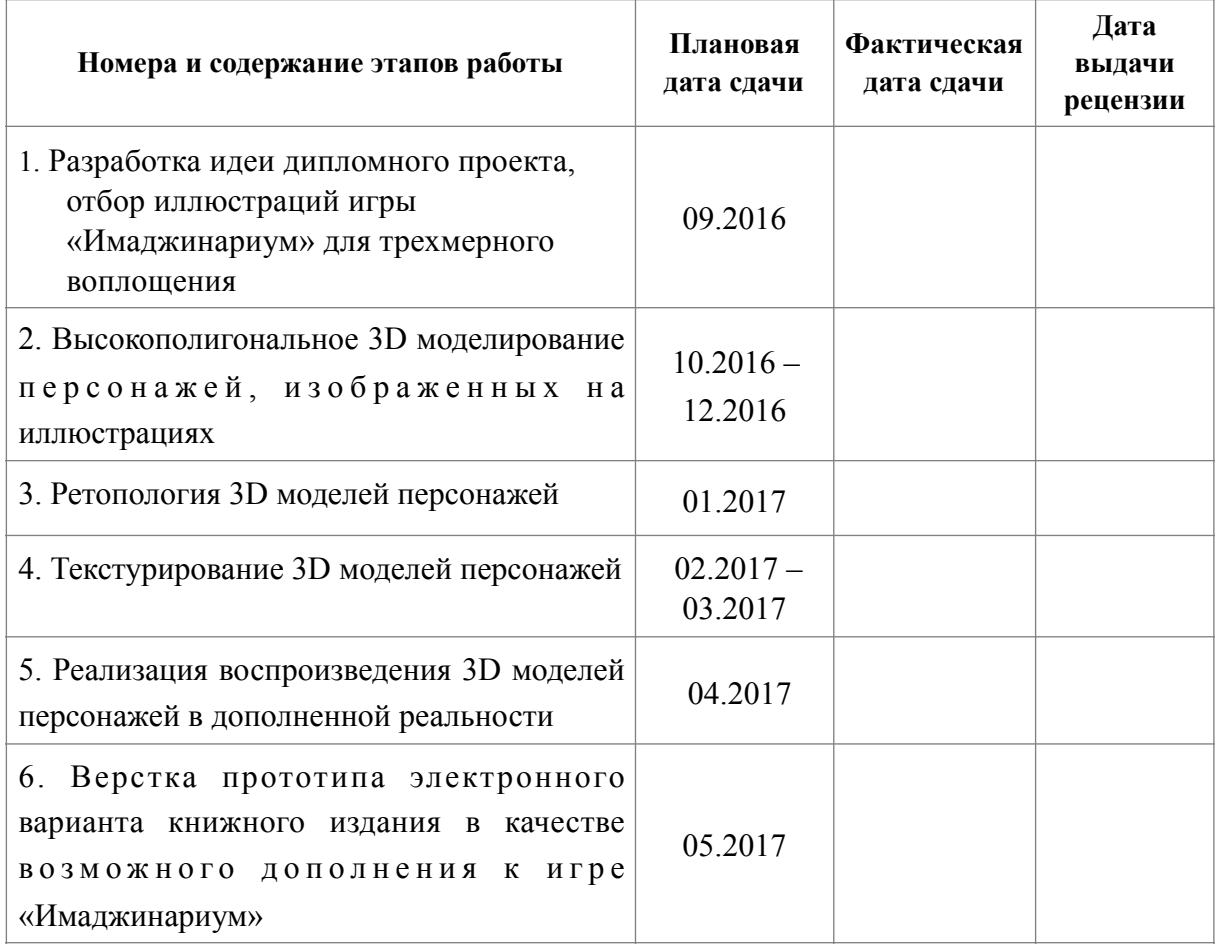

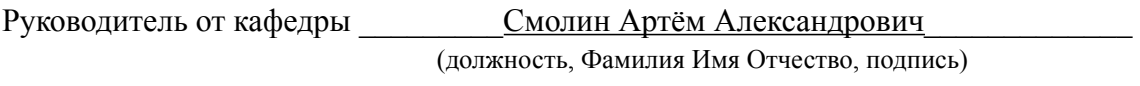

Задание принял к исполнению\_\_\_\_\_\_\_\_\_\_\_\_\_\_\_\_\_\_\_\_\_\_\_\_\_\_\_\_\_\_\_\_\_\_\_\_\_\_\_\_\_\_\_\_\_

Подпись студента\_\_\_\_\_\_\_\_\_\_\_\_\_\_\_\_\_\_\_\_\_\_\_\_\_\_\_\_\_\_\_\_\_\_\_\_\_\_\_\_\_\_\_\_\_\_\_\_\_\_\_ (дата)

# **АННОТАЦИЯ**

выпускной квалификационной работы

 $\mathcal{L}_\mathcal{L} = \{ \mathcal{L}_\mathcal{L} = \{ \mathcal{L}_\mathcal{L} = \{ \mathcal{L}_\mathcal{L} = \{ \mathcal{L}_\mathcal{L} = \{ \mathcal{L}_\mathcal{L} = \{ \mathcal{L}_\mathcal{L} = \{ \mathcal{L}_\mathcal{L} = \{ \mathcal{L}_\mathcal{L} = \{ \mathcal{L}_\mathcal{L} = \{ \mathcal{L}_\mathcal{L} = \{ \mathcal{L}_\mathcal{L} = \{ \mathcal{L}_\mathcal{L} = \{ \mathcal{L}_\mathcal{L} = \{ \mathcal{L}_\mathcal{$ (фамилия, имя, отчество)

 $\mathcal{L}_\text{max}$  , and the contract of the contract of the contract of the contract of the contract of the contract of the contract of the contract of the contract of the contract of the contract of the contract of the contr

название выпускной квалификационной работы

Пояснительная записка 41 страница, 17 изображений, 15 источников. КОМПЬЮТЕРНАЯ 3D ГРАФИКА, МУЛЬТИМЕДИЙНЫЕ ИЛЛЮСТРАЦИИ, КОМПЬЮТЕРНОЕ 3D МОДЕЛИРОВАНИЕ, РЕТОПОЛОГИЯ, ТЕКСТУРИРОВАНИЕ, КОМПЬЮТЕРНАЯ АНИМАЦИЯ, ДОПОЛНЕННАЯ РЕАЛЬНОСТЬ

Целью данной работы является создание мультимедийных иллюстраций с реализацией их демонстрации в дополненной реальности.

Задачи: создание высокополигональных 3D моделей персонажей, ретопология, текстурирование, реализация демонстрации в дополненной реальности, верстка прототипа электронного книжного издания.

В процессе работы были использованы следующие редакторы: для высокополигональной трехмерной графики редактор ZBrush 4R7, для низкополигональной трехмерной графики редактор Autodesk 3ds Max 2016, для создания разверток программа UVLayout, программа для запекания нормалей Marmoset Toolbag 3, программа для создания текстур Allegorithmic Substance Painter 5 и программа для реализации демонстрации моделей в дополненной реальности Unity3D.

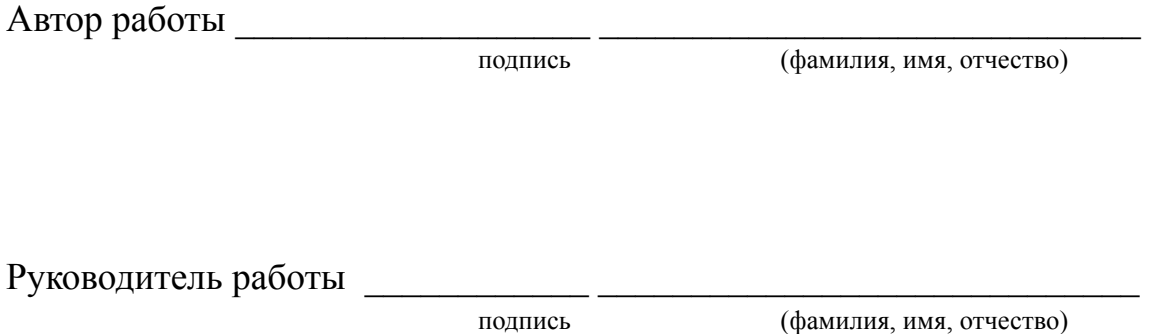

# **Оглавление**

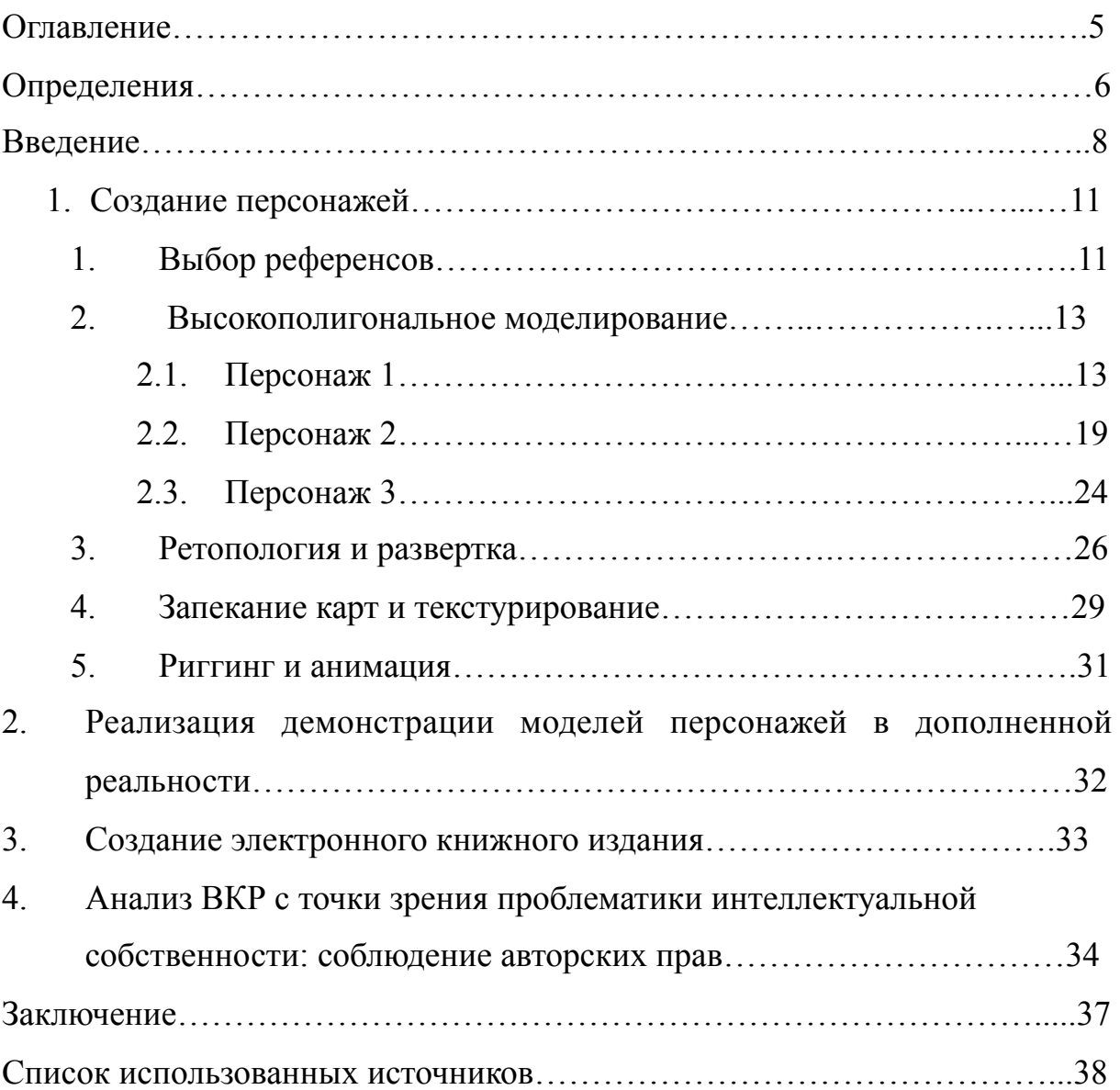

# **Определения**

«Имаджинариум» - настольная карточная игра, заключающаяся в придумывании ассоциаций к различным необычным картинкам, изображенным на карточках.

ZBrush 4R7- программа для высокополигонального цифрового скульптинга, имитирующая процесс «лепки» трехмерной скульптуры.

Autodesk 3ds – многофункциональная профессиональная среда для создания и разработки трёхмерной компьютерной графики.

UVLayout – программа для создания развертки 3D модели.

 Marmoset Toolbag 3 – программа для запекания карт нормалей и текстурных карт.

 Allegorithmic Substance Painter 5 – программа для текстурирования и запекания текстурных карт.

Unity3D – среда разработки двух- и трёхмерных приложений и игр.

Референс – исходный материал, вспомогательное изображение, взятое за основу при разработке чего-либо (в данном случае, это двухмерные изображения).

Сетка (или меш) – совокупность полигонов, ребер и вершин, составляющих один трехмерный объект.

Ретопология – перераспределение существующей сетки модели.

Развертка – развернутая поверхность 3D модели на плоскости.

Риггинг – подготовка к анимации 3D модели, в нее входит конструирование и размещение в модели виртуального скелета (рига).

Текстурная карта – изображение, которое накладывается на 3D модель.

Нормаль – прямая, проходящая через точку и перпендикулярная касательной плоскости в этой точке поверхности.

Карта нормалей (англ. normal map)– текстурная карта, которая содержит информацию о нормалях.

Дополненная реальность (англ. Augmented Reality) – различные внедрения виртуальных элементов в реальное пространство.

#### **Введение**

За последние полвека мир мультимедийных технологий своими инновационными прорывами не раз менял жизнь людей, внося в различные сферы их деятельности новые возможности «игры» с реальностью. Применение компьютерной графики в кино и мультипликационных фильмах, создание виртуальной реальности искусственных компьютерных миров, а также дополненной реальности – элементов искусственных миров, которые совмещаются с реальным миром, – всё это необратимо изменило нашу жизнь. Дополненная виртуальная реальность активно используется в медицине, полиграфии, военной, и, конечно же, развлекательной сферах. В современном мире крайне широкое распространение получили игры с дополненной реальностью в виде приложений для гаджетов. Нельзя не вспомнить, как интерактивная мобильная игра «Pokémon Go» произвела настоящий общественный резонанс, заставляя пользователей собирать искусственных виртуальных покемонов на реальных предметах в реальном пространстве по всех планете. Сюда же относятся повсеместно используемые QR-коды, считываемые почти с каждого смартфона, дающие пользователю, например, дополнительную информацию, ссылку на сайт или демонстрирующие трехмерную модель чего-либо. Всё это подчеркивает, какой интерес привлекает к себе добавление элементов виртуального мира в настоящую жизнь людей.

В связи с этим моя выпускная квалификационная работа (ВКР) заключается в создании мультимедийных иллюстраций для настольной карточной игры «Имаджинариум» с возможностью их демонстрации в дополненной реальности. Такие иллюстрации выступают в роли искусственных элементов дополненной реальности, которые могут сделать интерактивный процесс игры более увлекательным.

Целью моей работы является трехмерное виртуальное воплощение персонажей, изображенных на двухмерных картинках настольной игры, выбранных мной, а также создание прототипа электронного книжного издания с использованием иллюстраций в качестве возможного дополнения к игре «Имаджинариум».

Для достижения поставленной цели необходимо было изучить и применить на практике методы и приемы, а также технологии и инструменты, использование которых позволило решить поставленные задачи на каждом этапе разработки иллюстраций.

При создании каждой мультимедийной иллюстрации были пройдены следующие этапы (они же задачи, которые необходимо было решить для достижения поставленной цели):

- Создание высокополигональной модели персонажа, а также объектов, связанных с ним (при их наличии на двухмерном изображении): одежда, обувь, подарочная коробка в руках, рюкзак, мягкая игрушка в руках, сабля и проч.
- Ретопология модели персонажа и связанных с ним объектов;
- Создание разверток полученных моделей;
- Запекание карт нормалей;
- Текстурирование моделей;
- Риггинг модели персонажа;
- Анимация модели персонажа;
- Сборка модели персонажа и других объектов в соответствии с 2D изображением;
- Реализация демонстрации модели в дополненной реальности.

После создания всех иллюстраций был создан прототип электронного книжного издания, которое может стать дополнением к настольной игре «Имаджинариум».

В данной работе подробно рассказывается о процессе разработки мультимедийных иллюстраций на каждом этапе их создания.

Важно отметить, что с каждым автором, чьи изображения использовались в данной работе, была установлена связь и получены разрешения на использование двухмерных изображений как объектов авторского права для выполнения данной выпускной квалификационной работы.

## **1. Создание персонажей**

Работа над созданием мультимедийных иллюстраций началась с выбора двухмерных референсов – изображений персонажей, которые впоследствии были воплощены в трехмерном виде. В данной работе в качестве референсов выбраны изображения из настольной карточной игры «Имаджинариум». А в данной главе представлено описание процесса создания персонажей в соответствии с выбранными исходными материалами, начиная с выбора референсов, заканчивая подготовкой готовых моделей к демонстрации в дополненной реальности.

### **1.1.Выбор референсов**

Главный критерий выбора референсов заключался в наличии на изображении ярко выраженных персонажей, которых можно максимально точно воссоздать в 3D. Референс должен давать полную визуальную информацию о внешнем виде персонажа: строении и форме его тела, а также объектов, связанных с ним; цвете и текстуре кожи, материале одежды; характере – очень важной составляющей, формирующей образ

героя. В результате были выбраны двухмерные иллюстрации, представленные на рисунках 1-3:

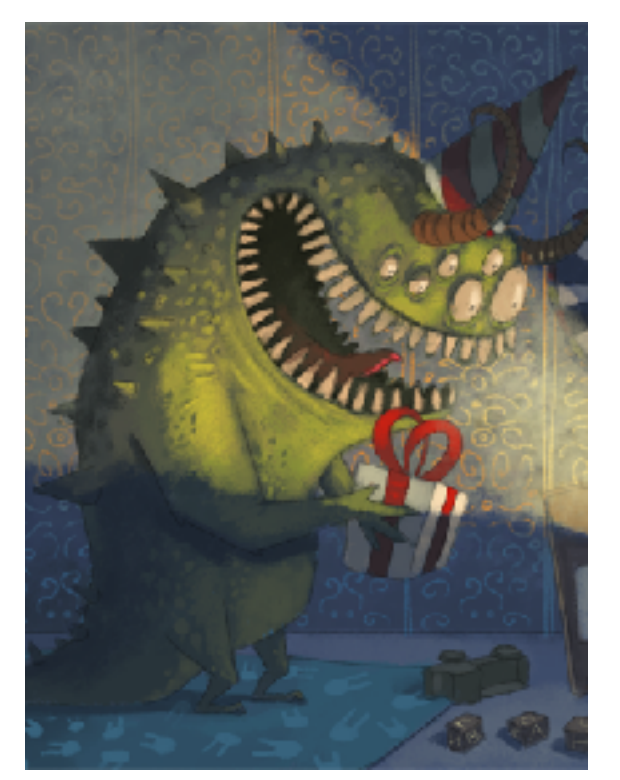

Рис. 1 – Иллюстрация 1, автор Иван Никулин [1]

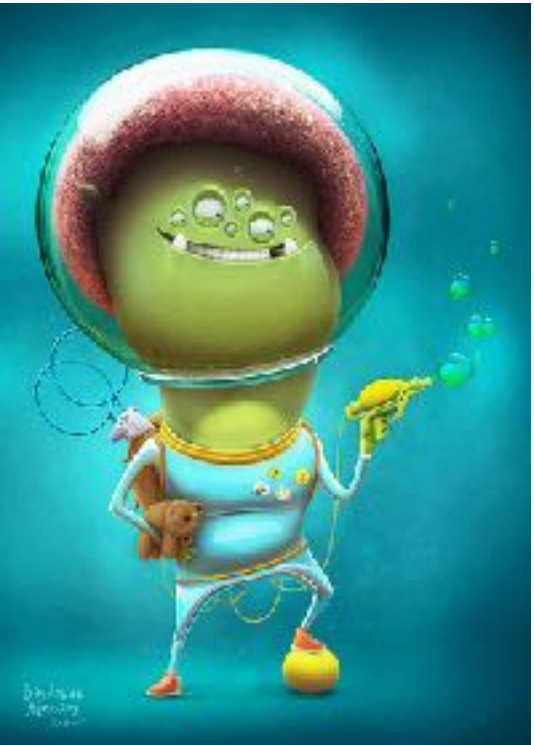

Рис. 2 – Иллюстрация 2, автор Алексей Байдаков [2]

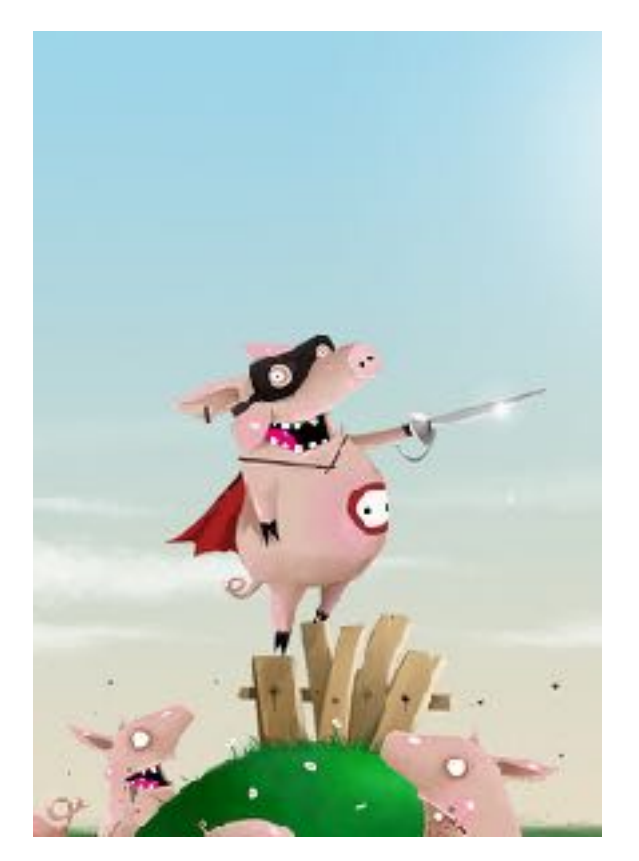

Рис. 3 – Иллюстрация 3, автор Алексей Лунин [3]

# **1.2.Высокополигональное моделирование**

Определившись с изображениями персонажей, можно переходить к этапу их моделирования.

# **1.2.1.Персонаж 1**

Вначале необходимо сделать высокополигональную детализированную модель, для этого выбрана среда разработки Zbrush, имитирующая цифровой скульптинг и обладающая множеством удобных инструментов для детализированного моделирования.

Начинать моделирование персонажа можно различными способами, но при создании данной модели работа началась с конструирования каркаса. Это важный процесс, позволяющий достаточно точно определить общие формы и объемы, а также пропорции модели на начальной стадии. Лучший способ на данном этапе – построение каркаса с помощью ZSphere [4] в виде цепочки связанных сфер наподобие скелета. В том числе этот

инструмент крайне удобен для создания пальцев рук и ног на этапе конструирования каркаса, что важно, так как эти части модели, как правило, вызывают некоторые трудности, если создавать модель, например, в среде 3ds Max. После завершения каркаса был получен следующий результат (см. Рис. 4):

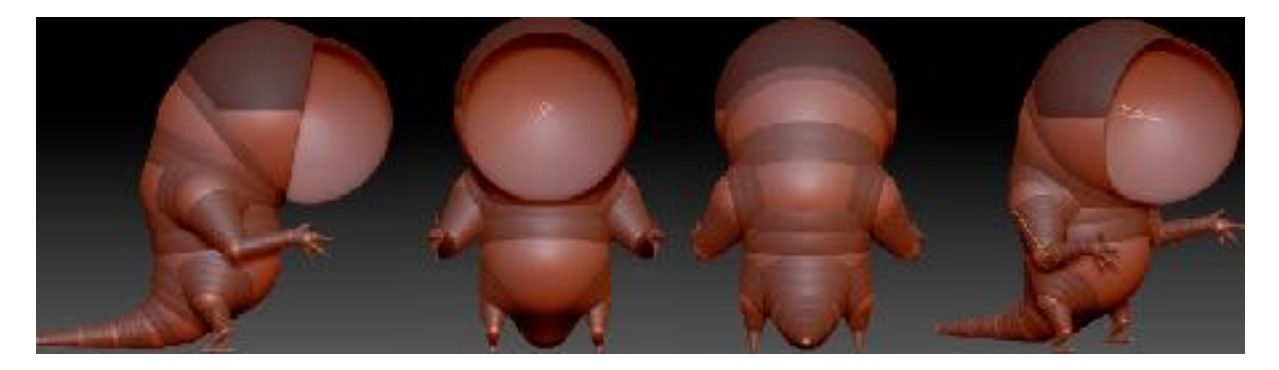

Рис. 4 – Каркас модели персонажа.

После создания болванки полученный «скелет» преобразуется в полигональную сетку, и сделать это можно двумя способами: использовать равномерный (Unified Skin) или адаптивный (Adaptive Skin) способ преобразования каркаса в полигональную «кожу». В первом варианте сетка растягивается по поверхности всей ZSphere-модели, в том числе по связующим сферам, во втором – наоборот игнорируются связующие сферы, и сетка растягивается только между ключевыми ZSpheres.

В данном случае было выбрано преобразование адаптивным способом, была настроена степень детализации (Density - плотность сетки) ожидаемой полигональной модели и проведено преобразование. Было создано несколько уровней деления сетки (SubDivision Levels), благодаря чему, переключаясь с одного уровня на другой, можно редактировать и уточнять базовые формы на низких уровнях без потери имеющейся детализации, добавленной на высоких уровнях. На рисунке 5 представлена модель на разных уровнях деления сетки:

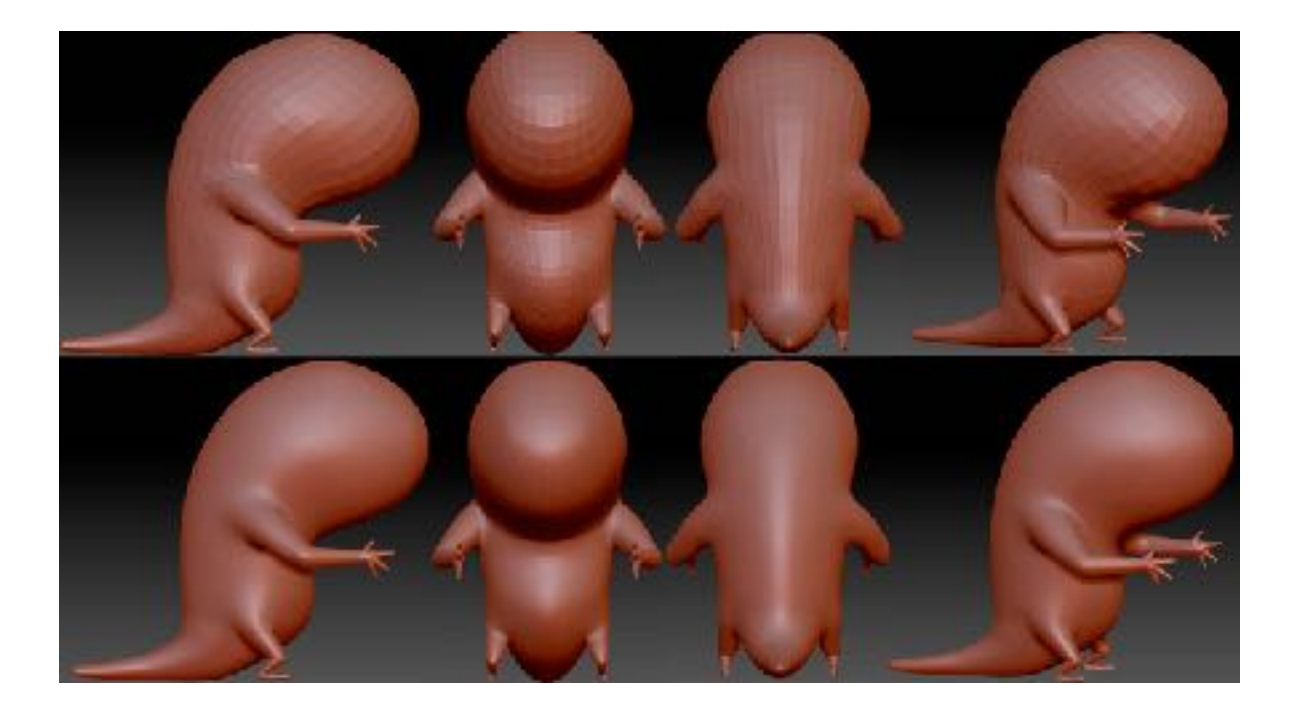

Рис. 5 – Модель персонажа на низком и высоком уровнях деления полигональной сетки.

Полученный преобразованный в сетку каркас модели был частично отредактирован с помощью инструмента-кисти Move, позволяющей приподнять или утопить отдельные участки поверхности объекта подобно тому, как идет работа с натуральной глиной [5].

На данном этапе при редактировании основной формы модели активирована функция Dynamesh, предназначенная для динамического равномерного перераспределения сетки в процессе изменения формы объекта, что помогает избежать появления вытянутых полигонов, которые могут лишать возможности продолжать моделирование в этих областях [6]. Для создания ротового отверстия был выбран инструмент InsertMesh [7], с помощью которого заранее подготовленная деформированная сфера была «вычтена» из модели, полученное отверстие было доработано кистью Move (см. Рис. 6):

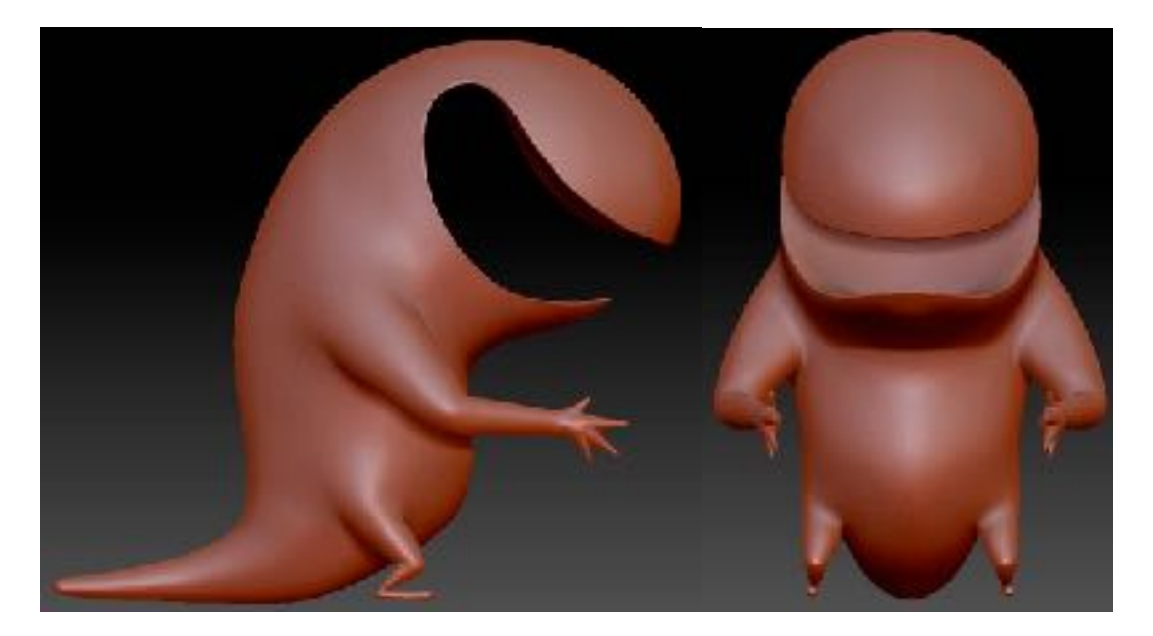

Рис. 6 – Добавление рта персонажа

При уточнении формы лап персонажа и дальнейшем моделировании работа по скульптурированию проходила с использованием слоёв (3D Layers) [8]. Их использование позволяет работать с моделью нелинейным образом, параллельно прорабатывая разные части объекта, что крайне важно и удобно.

На следующем этапе с помощью инструмента были добавлены новые элементы – глаза (деформированные сферы), добавлены неровности и складки кожи на голове и туловище модели, прорисованы веки для каждого глаза.

Наиболее полезными ключевыми инструментами оказались:

- DamStandarD BrushКисть для детализирования морщин, складок, заостряющая ребра;
- ClayBuildUp Brush Кисть для наращивания/уменьшения формы с помощью квадратных «заплаток»;
- SmoothBrush Кисть, сглаживающая поверхность;
- Standart Brush Кисть, выдавливающая или вдавливающая поверхность, имитация лепки;
- Inflat Brush Кисть для наращивания/уменьшения формы за счет придания форме выпуклости.

На изображении персонажа можно увидеть, что у него имеется много схожих по форме зубов, из-за чего было решено смоделировать один универсальный зуб, который впоследствии был размножен, форма каждого была отредактирована, после чего получилась цепочка разных зубов. Были проработаны глотка и язык. Следует отметить, что на референсе присутствуют такие объекты, как подарочная коробка в руках персонажа и праздничный колпак на голове. Эти элементы имеют несложную геометрию и будут добавлены позже. Результат данной стадии моделирования продемонстрирован на рисунке 7:

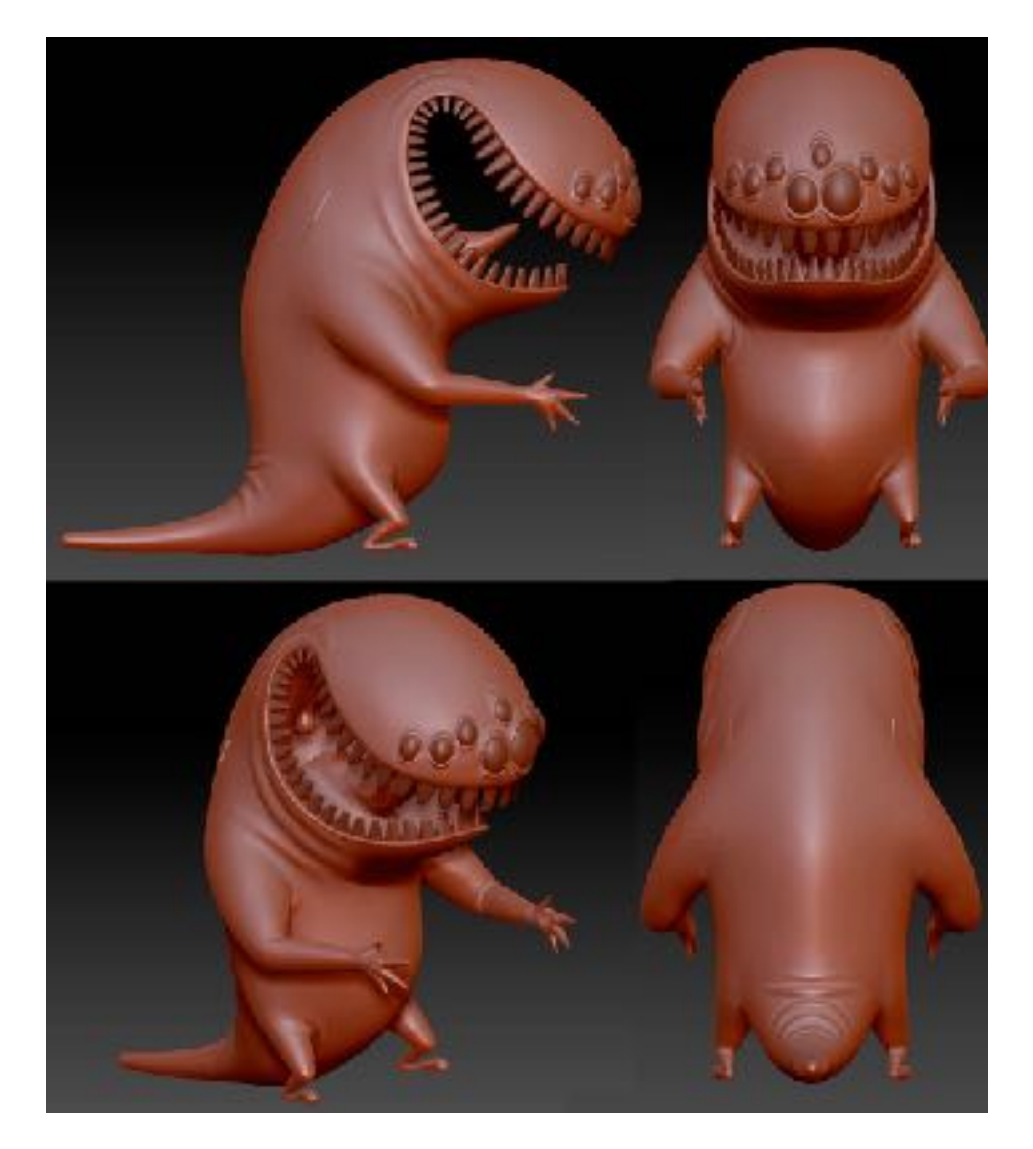

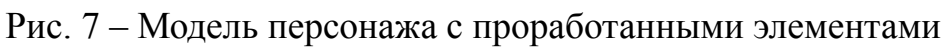

На последних стадиях создания высокополигональной модели были добавлены шипы на спине персонажа таким же методом, как и зубы. А по всей поверхности модели добавлены неровности кожи, имитирующие мелкие складки, чешуйки и прочие особенности. Для этого использовались Alpha-карты с разными текстурами, которые применялись для достижения желаемого результата. Завершающей стадией стало моделирование рогов и добавление их на имеющуюся модель (см. Рис. 8).

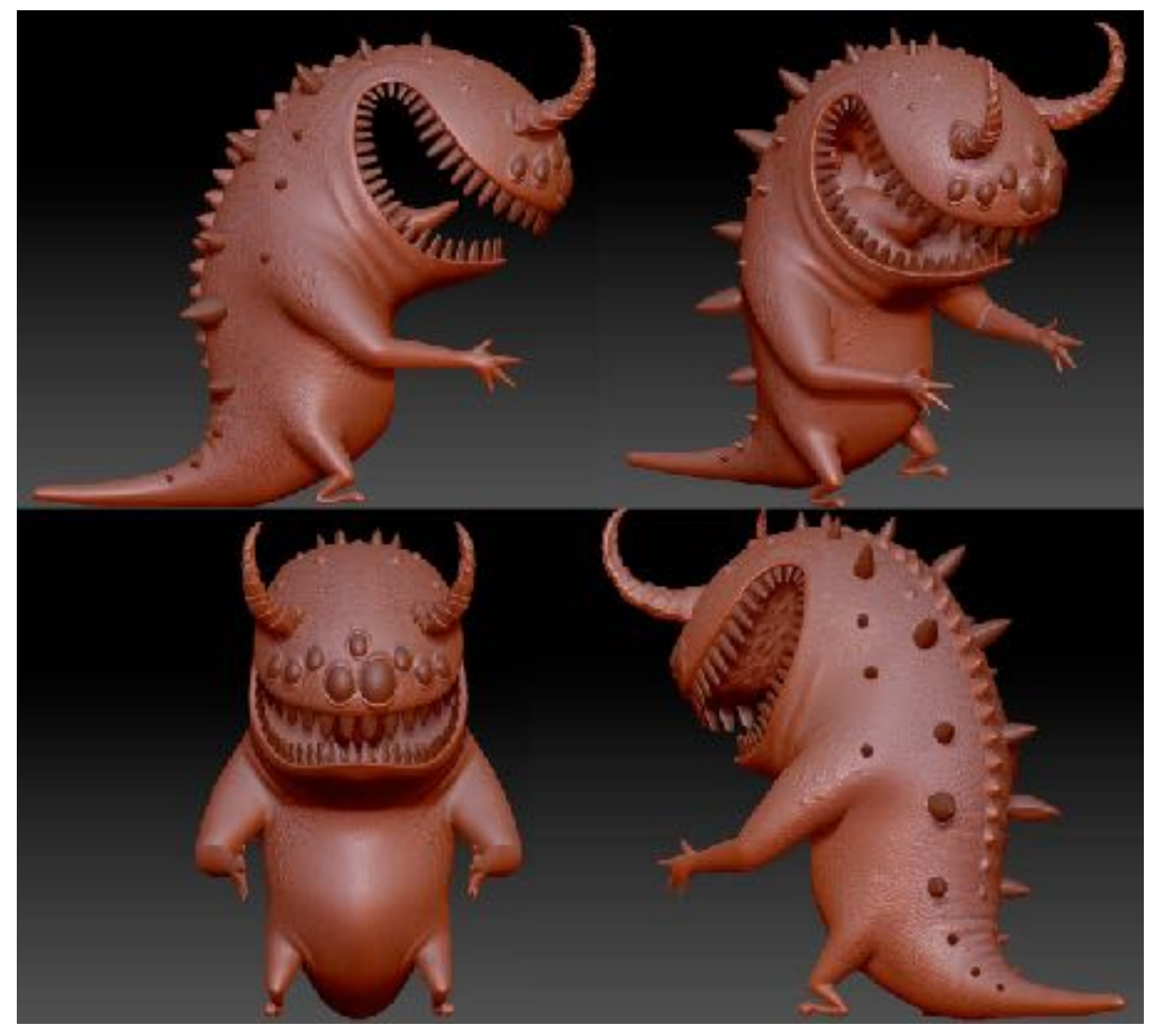

Рис. 8 – Финальная высокополигональная геометрия модели

На рисунке 9 можно оценить сходство созданной модели с референсом:

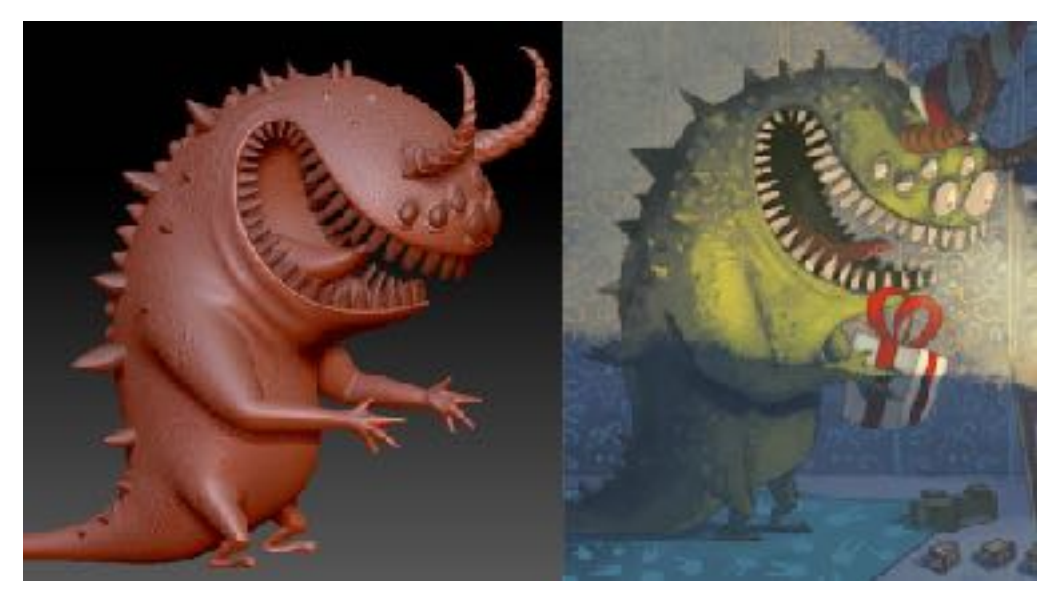

Рис. 9 – Оригинальное изображение и получившийся результат

### **1.2.2.Персонаж 2**

Процесс создания модели второго персонажа проходил сходным образом, однако за счет специфичности изображенного на иллюстрации второго персонажа в процессе моделирования присутствовали некоторые особенности.

Прежде всего, процесс моделирования был поделен на два основных этапа: моделирование главного персонажа и моделирования связанных с ним объектов: кроссовок, игрушечного медведя, пистолета, рюкзака, игровой приставки и ракеток для игры в бадминтон.

Моделирование персонажа началось с создания каркаса из ZSphere, который был также преобразован в полигональную сетку адаптивным способом. После создания разных уровней деления сетки (Subdivision Levels) проводилась работа по уточнению как основных форм, так и мелких деталей.

После этого была выдавлена нижняя челюсть, обозначена форма рта, а также сформирована ротовая полость. Результат данной стадии моделирования представлен на рисунке 10:

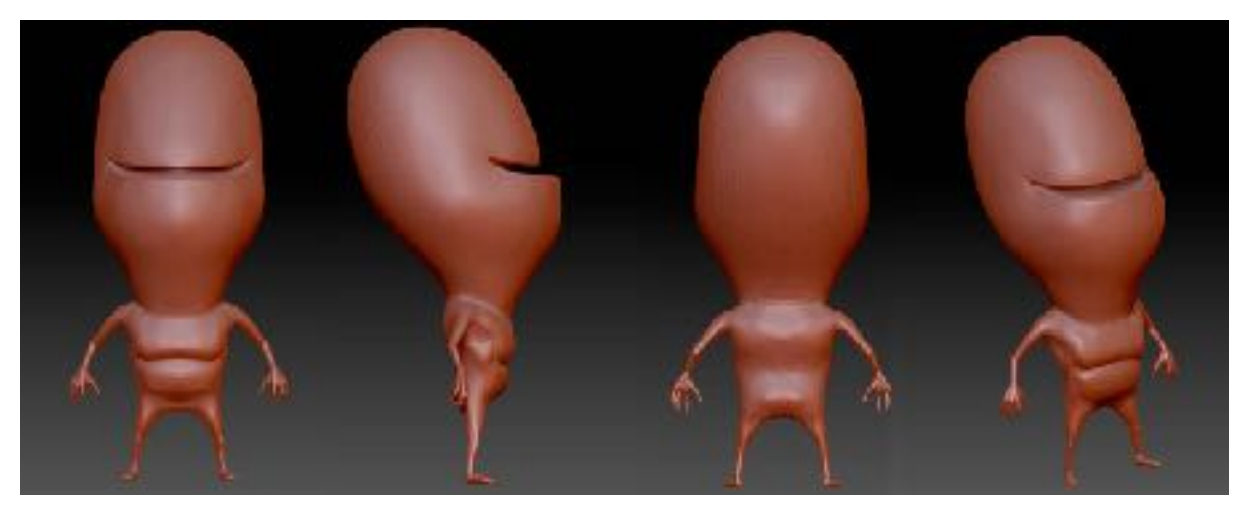

Рис. 10 – Промежуточная стадия моделирования

Для моделирования верхнего и нижнего ряда зубов из примитивных форм были «вылеплены» разные типы зубов: резцы, премоляры и моляры, а также два крупных клыка, торчащих из-под нижней губы персонажа. Далее они были добавлены к основной модели и выстроены ровными рядами в соответствии с референсом (см. Рис. 11).

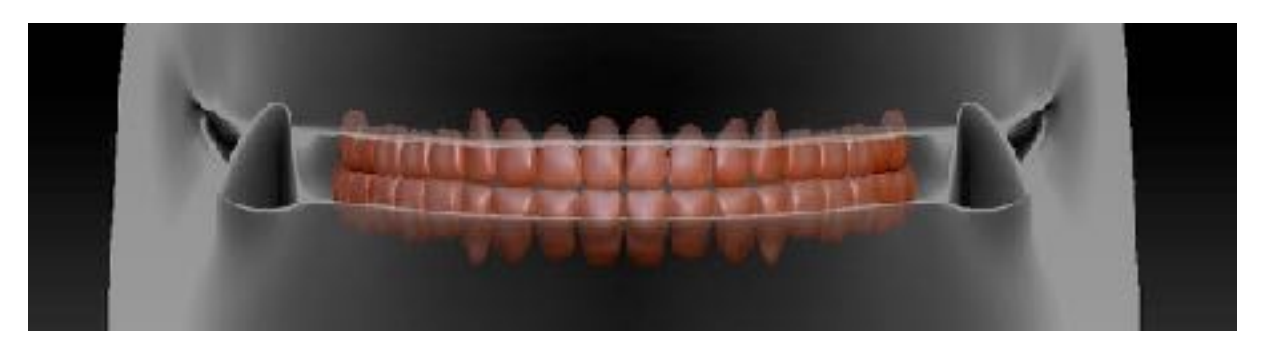

Рис. 11 – 2 ряда смоделированных разнотипных зубов и клыки

С помощью использования инструмента Extract была сконструирована одежда, почти повторяющая, но дополняющая форму тела персонажа. Воротник для одежды был создан проведением ряда деформационных действий над базовой цилиндрической формой, приданием ей желаемого рельефа с применением радиальной симметрии, после чего был добавлен к модели так, чтобы он повторял форму шеи и аккуратно прилегал к верхнему краю одежды.

Далее были подготовлены модели 6 глаз, добавлены к модели персонажа, а также выдавлены веки вокруг каждого глаза, а на голове персонажа сконструирована «шапка» волос (см. Рис. 12). На этой стадии основная высокополиональная модель персонажа готова, добавление некоторых мелких деталей будет произведено на стадии текстурирования в среде Substance Painter, а дальше в этой главе следует моделирование остальных объектов персонажа.

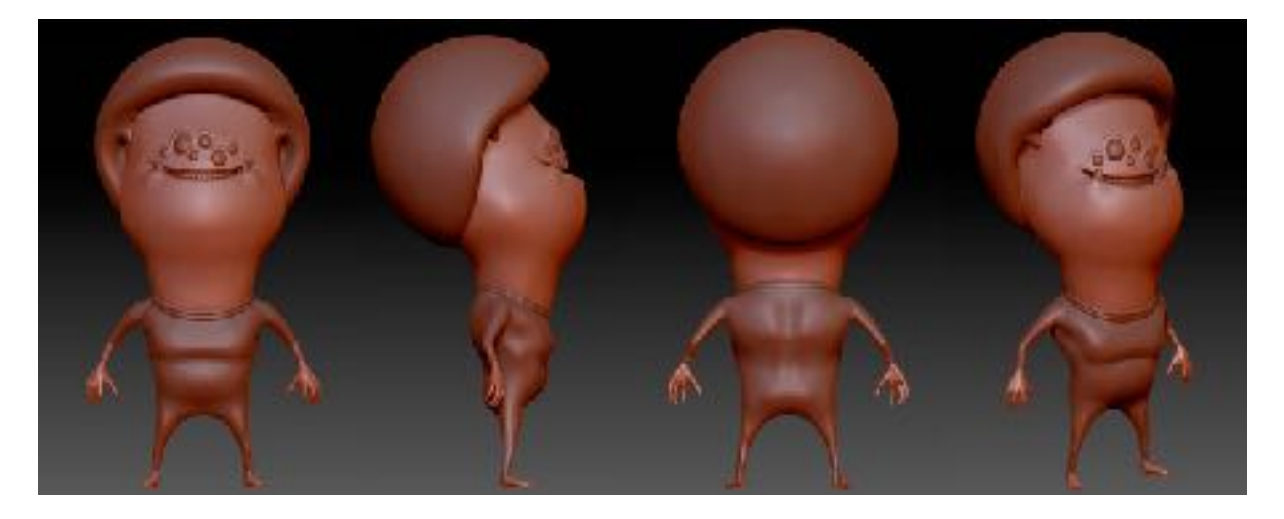

Рис. 12 – Готовая высокополигональная модель персонажа

Модель обуви персонажа – кроссовок – была вылеплена из базовой сферы и доведена до желаемой формы. Достаточную сложность составило моделирование шнурков для них. Несмотря на то, что на референсе они обозначены не очень конкретно и детализированно, было решено делать их проработанно и ярко выраженно.

В основе моделирования пистолета лежат различные базовые формы: сферы, цилиндры, конусы, кубы – все они были отредактированы и совмещены друг с другом. Для создания трубочек, опоясывающих модель пистолета, были использованы кривые CurveTube.

Форма ракеток для бадминтона составляют, прежде всего, множество вытянутых цилиндров разной длины, формирующих сетки и ручки ракеток, ободки ракеток сделаны из базовой формы – кольца.

Модель игровой приставки также составляет комбинированные отредактированные формы цилиндров, сфер и куба – как ее основную форму, так и форму джойстиков и кнопок на лицевой и верхней сторонах модели.

Наиболее сложным из всех объектов окружения персонажа оказался рюкзак. Надо отметить, что на референсе видна лишь малая его часть,

поэтому при его моделировании можно было вложить некую творческую составляющую и самостоятельно определить его внешний вид. После вылепливания основного «тела» модели рюкзака были добавлены другие его составляющие: верхняя часть спинки рюкзака, ляпки с пряжками, ручка и различные карманы.

В завершение была сделана модель игрушечного медведя, состоящего, в основном, из деформированных в соответствии с референсом сфер. Главной сложностью в процессе его создания стали многочисленные маленькие швы, соединяющие части его тела. Летающие пузыри, стеклянны шар на голове персонажа будут добавлены позже.

На рисунке 13 представлены модели окружения персонажа:

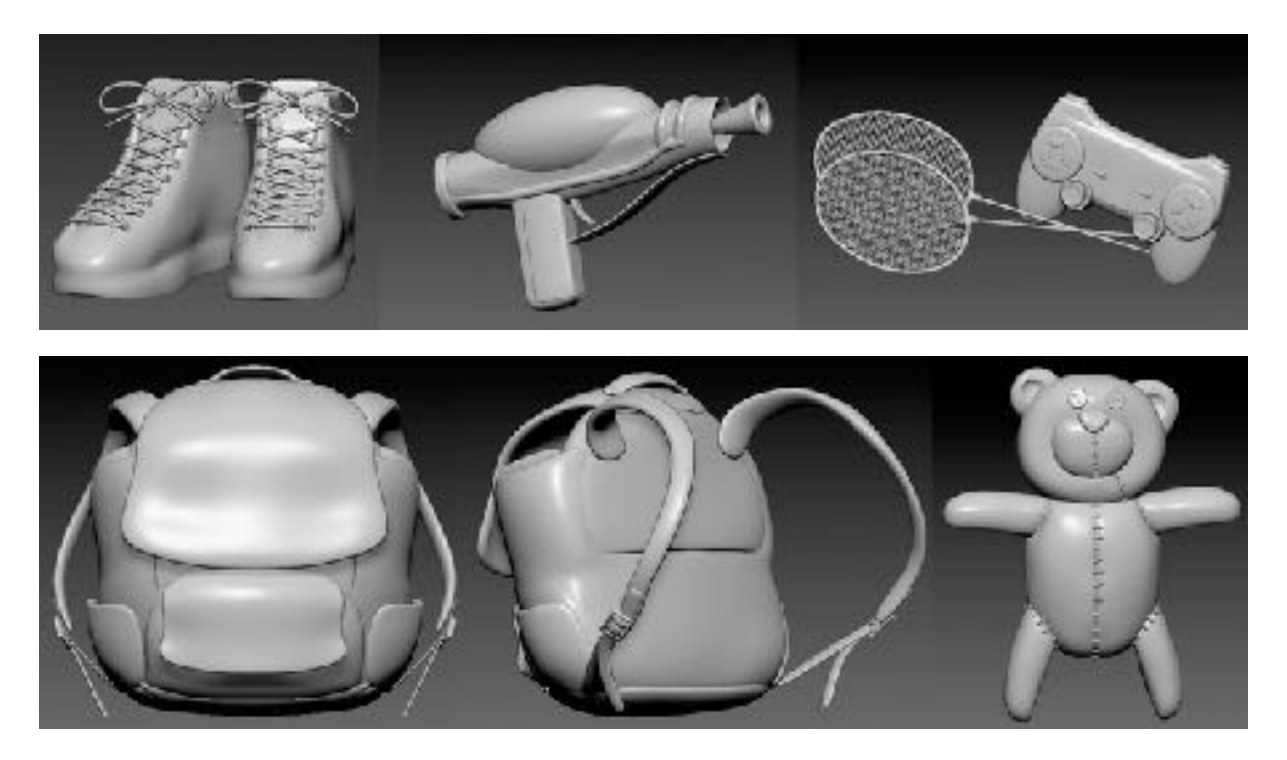

Рис. 13 – Модели объектов окружения персонажа

Ключевыми и наиболее активно используемыми инструментами и кистями при создании объектов окружения оказались:

- Move Brush Кисть, позволяющая «лепить» форму, имитируя лепку глиной;
- Move Elastic Brush Кисть, позволяющая вытягивать и деформировать форму без растяжений полигонов;
- ZModeler Brush инструмент, позволяющий редактировать форму на уровне полигонов, ребер и точек [9].
- DamStandarD BrushКисть для детализирования морщин, складок, заостряющая ребра;
- SmoothBrush Кисть, сглаживающая поверхность;
- Inflat Brush Кисть для наращивания/уменьшения формы за счет придания форме выпуклости.

На рисунке 14 можно оценить сходство созданной модели с референсом:

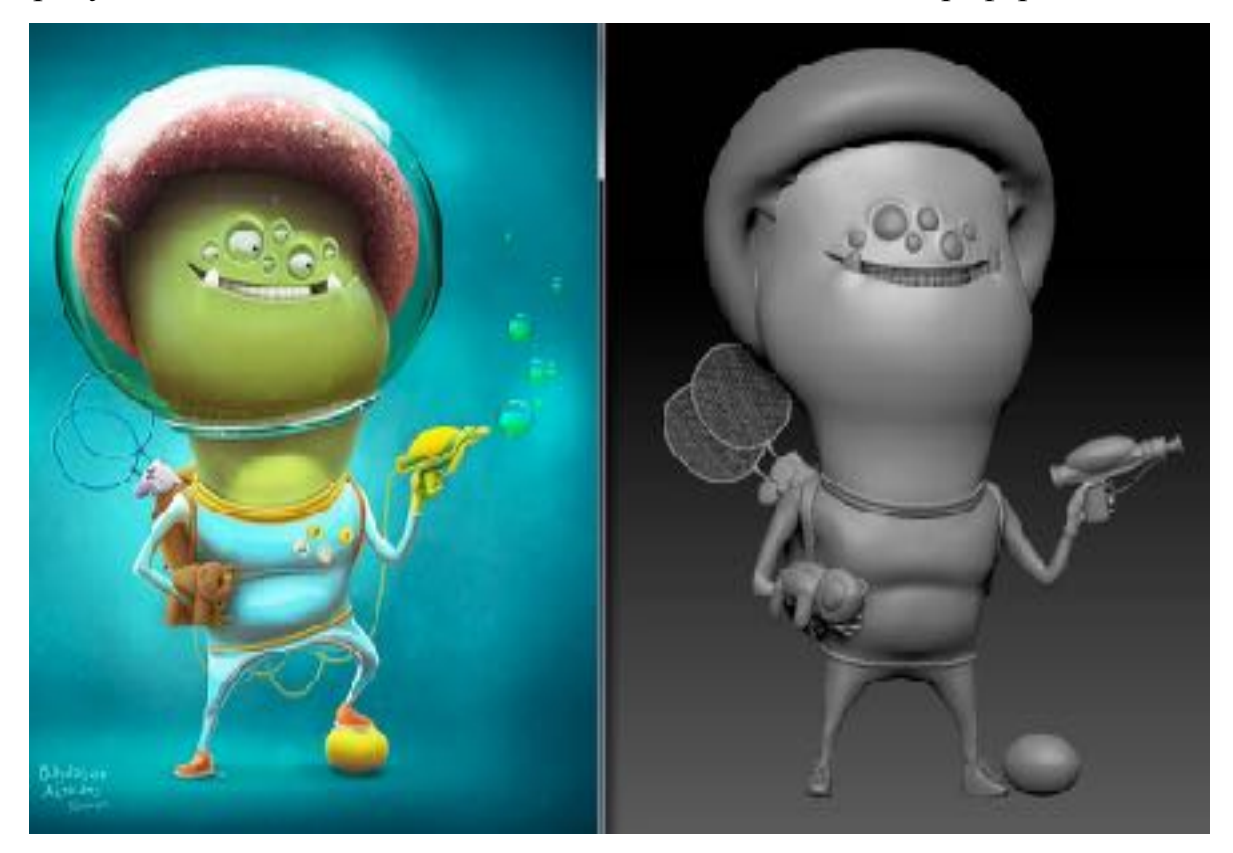

Рис. 14 – Оригинальное изображение и получившийся результат

# **1.2.3.Персонаж 3**

Иллюстрация третьего персонажа воплощалась в трёхмерном виде также в два этапа: сначала была выполнена модель самого персонажа, а затем – связанных с ним объектов: шпаги, маски, плаща и забора, на котором персонаж стоит.

Начальные этапы моделирования данного персонажа проходили аналогичным образом, описанным ранее: каркас из ZSphere, позволяющий определить главные пропорции и формы, был переведен в полигональную сетку, работа над которой также проводилась на разных уровнях деления сетки.

Редактирование формы модели проводилось с активированной функцией Dynamesh, равномерно перераспределяющей сетку при изменении формы объекта и помогающей предотвращать вытягивание полигонов (особенно полезной была эта функция при «вытягивании» пятачка персонажа, а также при формировании его ротовой полости).

После завершения моделирования тела из базовой сферы были «слеплены» уши персонажа и добавлены к основной форме. Как и для предыдущих персонажей, были смоделированы зубы специфической формы, соответствующие изображенным на картинке зубам. На лапах персонажа были смоделированы заостренные копыта: с помощью инструмента ClipCurve была обрезана лишняя форма. Этим же инструментом были добавлены вырезы на краях ушей. Создана серьга в виде кольца. Отдельным объектом была смоделирована маска для персонажа, замаскированные круглые области были вдавлены внутрь инструментом Transpose, после этого маска была прикреплена к модели персонажа, а по поверхности головы были смоделированы ремешки с заклепками по всей длине и застежкой на уровне затылка моделируемого персонажа. Также отдельно была выполнена модель шпаги, лезвие было «обработано» кистью Polish, создающей эффект полировки поверхности и разглаживающей ее. Моделирование забора проводилось с использованием базовых кубических форм, из которых были сформированы различные формы досок. Плащ было решено создать в программе 3dsMax на следующем этапе работы.

Результат выполнения высокополигональной модели персонажа продемонстрирован на рисунке 15:

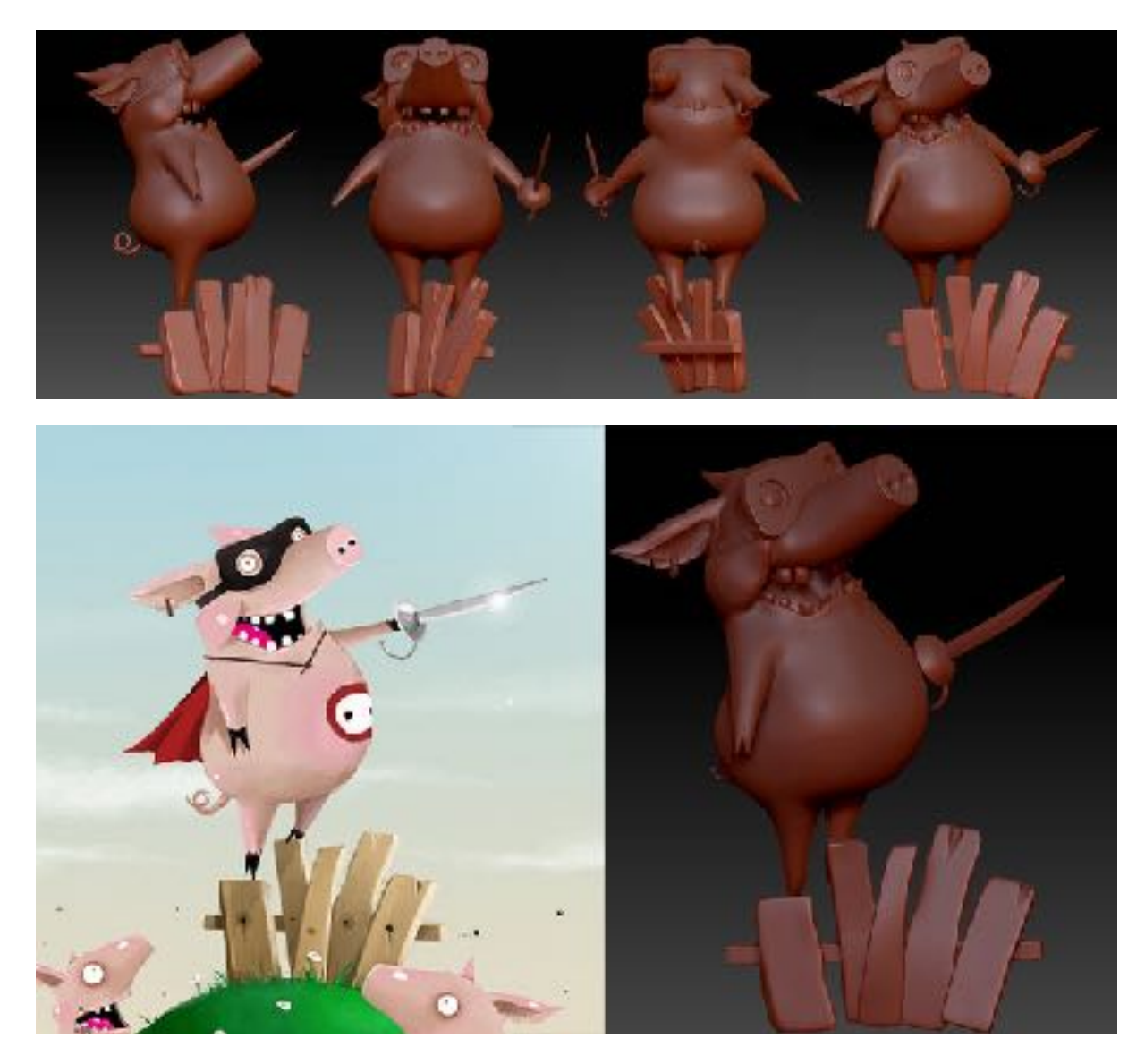

Рис. 15 – Оригинальное изображение и готовый результат

# **1.3.Ретопология и развертка**

Создавая высокополиональные 3D модели персонажей, не нужно было обращать внимание на плотность сетки и ее топологию (распределение полигонов сетки). Однако для того, чтобы конечные модели были пригодны для анимации, необходимо подготовить их. Для этого проводится ретопология (перераспределение сетки) – создание на основе высокополигональной сетки модели низкополигональной таким образом, чтобы новая сетка была пригодна для анимации. Кроме того проводится перенос всех деталей высокополигональной версии на новую – низкополигональную с помощью различных текстурных карт: карты нормалей (Normal Map), карты затемнений (Ambient Occlusion), карты выгнутостей и вогнутостей сетки (Curvative Map) и др.

При создании низкополигональных моделей для последующей реализации их демонстрации в дополненной реальности в игровой среде Unity3D необходимо было учитывать следующие факторы, обеспечивающие качественное выполнение моделей:

- Важность уплотнения сетки на таких подвижных частях моделей, как локти, колени, места сгибов пальцев и ступней, чтобы при движении этих участков формировались плавные и округлые сгибы.
- Необходимость минимизировать количество полигонов сетки без потери и деформации необходимой формы персонажа, так как в игровых движках ресурсы всегда ограничены и экономия полигонов ценится. Кроме того, впоследствии конечные персонажи могут быть интегрированы в мобильное приложение, где минимизация количества полигонов особенно важна.

Создание низкополигональных моделей персонажей проводилось в программе 3ds Max [10]. Все высокополигональные модели из ZBrush были экспортированы в программу в виде объектов (формат .obj). Для каждого персонажа и каждого объекта была смоделирована новая упрощенная модель (см. Рис. 16).

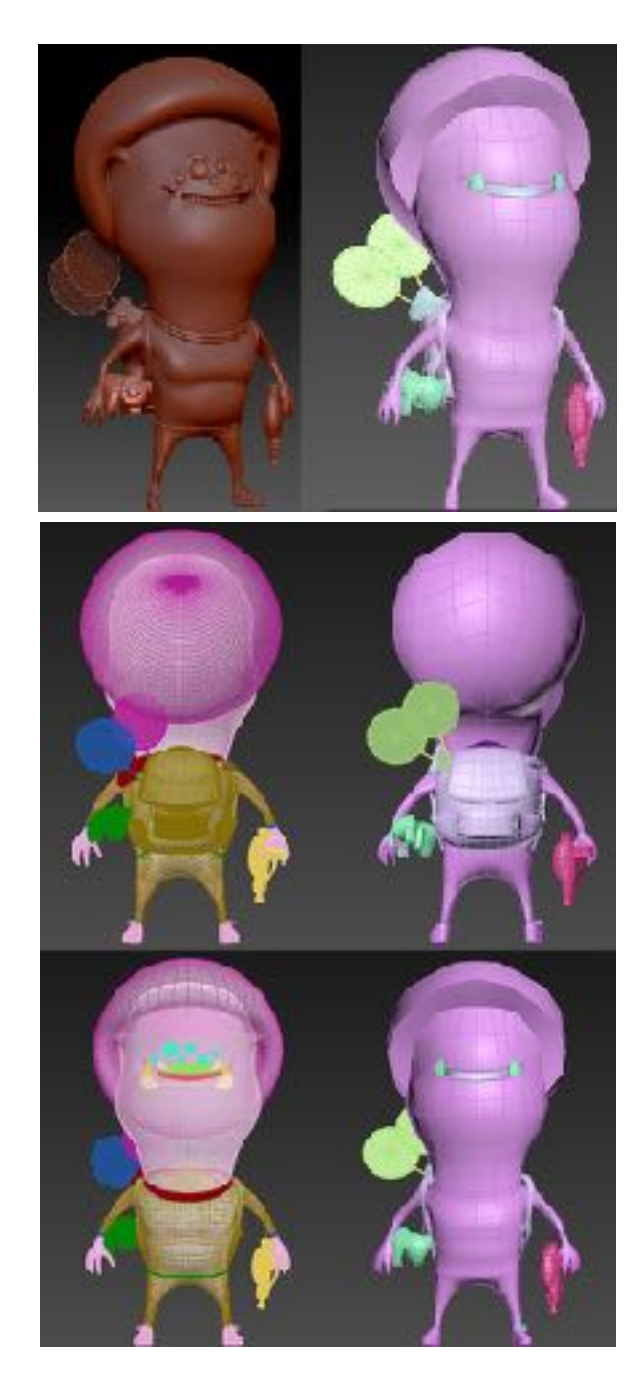

Рис. 16 – Выскополигональная и низкополигональная модели персонажа 2

Затем для каждой низкополигональной модели была настроена развертка в текстурных координатах с помощью программы UVLayout [11]. Она имеет более широкий набор инструментов для работы с разверткой по сравнению со стандартным модификатором Unwrap UVW в 3ds Max. Также UVLayout имеет улучшенный алгоритм разворачивания поверхности и

упаковки элементов. Результат развертки модели одного из персонажей представлен на рисунке 17:

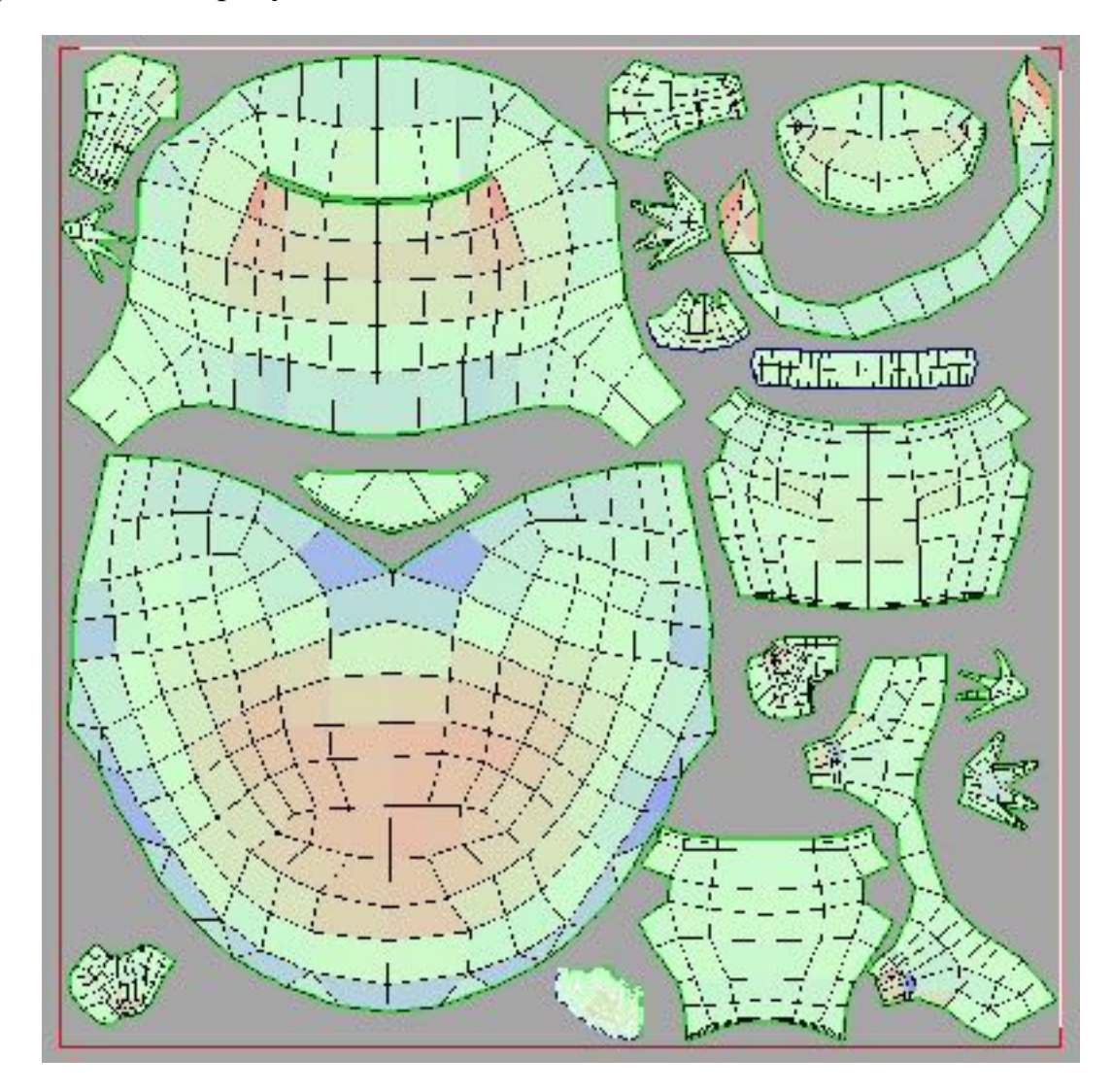

Рис. 17 – Развертка модели персонажа 2, созданная в программе UVLayout

### **1.4.Запекание карт и текстурирование**

Для каждого персонажа в программе Marmoset Toolbag 3 были созданы основные карты: карты нормалей (Normal map) [12] и затенения (Ambient Occlusion), с помощью которых переносятся детали с высоко- на низкополигональную модель [13]. Одним из полезных достоинств работы в Marmoset Toolbag является возможность работы с источниками света, динамически перемещаемыми в рабочем пространстве программы в процессе корректирования переноса нормалей на низкополигональную модель.

А также набор дополнительных карт, которые используются, как вспомогательные при текстурировании: карты кривизны (Curvative map), положения (Position map) и ID материалов (Material ID map).

Текстурирование проводилось в программе Allegorithmic Substance Painter 5 [14], который имеет богатый набор инструментов для создания текстурных карт и является одним из наиболее востребованных и активно развивающихся пакетов в настоящее время. Также он имеет ряд инструментов для параметрического текстурирования, полностью поддерживает физически корректный рендеринг (Physically-based rendering) и позволяет при «покраске» одновременно изменять все необходимые «слои».

Для использования текстур в Unity3D было решено использовать систему Metallic-Roughness, таким образом в результате текстурирования необходимо было получить карты цвета (albedo), нормалей (с добавлением текстуры материалов), металличности (metallic) и шероховатости (roughness).

В Substance Painter одними из важных инструментов являются маска по карте ID материала (Material ID), маски по полигонам, элементам на развертке и элементам геометрии, которые позволяют с легкостью назначать различные материалы на определенные участки низкополигональной модели.

А специальные генерируемые маски на основе карт нормалей, затенения, положения и кривизны позволяют без труда создавать эффекты загрязнений, потертостей, царапин, ржавчины, пыли и т.д.

Текстурные наборы каждого персонажа были экспортированы в соответствии с требованиями Unity3D для использования с шейдером Standard.

### **1.5.Риггинг и анимация**

С помощью приложения Mixamo для всех моделей персонажей был проведен риггинг, представляющий собой создание системы взаимосвязанных костей, которая необходима для анимирования модели. После этого риг был конвертирован для использования с системой Biped в 3ds Max.

Для всех персонажей были созданы тестовые движения, демонстрирующие пригодность выполненных моделей для анимации.

Отдельные недеформируемые элементы (подарочная коробка, пистолет, рюкзак, джойстик, ракетки для бадминтона, стеклянный пузырь и т.д.) были дополнительно добавлены в риггинг уже в 3ds max. После чего каждый персонаж был «собран» в соответствии с референсом и поставлен в позу, повторяющую изображенную на оригинальном изображении.

Затем все модели были экспортированы в формате .fbx с сохранением анимаций.

# **2. Реализация демонстрации моделей персонажей в дополненной реальности**

Реализация демонстрации моделей в дополненной реальности проводилась в программе Unity3D с помощью плагина Vuforia [15]. Для исследовательских целей есть возможность зарегистрировать аккаунт с бесплатной лицензией, который имеет ограничение на количество просмотров модели на маркере в месяц (1000), количество векторных маркеров и маркеров-изображений.

В базовом варианте плагин работает с веб-камерой, подключенной к компьютеру, что и было реализовано.

В перспективе может быть создана версия приложения для демонстрации мультимедийных иллюстраций на устройствах под управлением операционной системы Android.

#### **3. Создание электронного книжного издания**

Электронное книжное издание создавалось в качестве возможного в перспективе дополнения к настольной игре «Иаджинариум».

В макетах страниц для использованных в работе изображений использовались разделы для указания имени иллюстратора и информации о нем; двухмерное изображение, для которого создавалась мультимедийная виртуальная иллюстрация, комментарий автора или некоторая история о его работе, а также изображения других работ иллюстратора, используемых в наборах карточек настольной игры «Имаджинариум».

# **4. Анализ ВКР с точки проблематики интеллектуальной собственности: соблюдение авторских прав**

Анализируя выпускную квалификационную работу с точки зрения проблематики интеллектуальной собственности, важно учитывать, что задействуются права авторов, чьи работы использованы в работе, а также возникшие после завершения работы собственные авторские права.

В основе создания трехмерных моделей в данной работе лежат двухмерные иллюстрации – объекты авторского права (ОАП),

следовательно, необходимо задуматься об исключительном праве на ОАП – праве на переработку произведения (ст. 1270 ГК РФ). Важно отметить, что изменения в оригинальную форму произведения не были внесены – мультимедийные иллюстрации созданы в другой системе образов, в другой системе представления, следовательно, содержание авторов использовалось в другой форме. А так как авторское право защищает именно форму представления, а не содержание, то система образов, созданных иллюстраторами, в данном случае не защищается авторским правом (АП). Это значит, двухмерные изображения могут свободно использоваться для воплощения в трехмерной компьютерной графике. Если все-таки считается, что иллюстрация и 3D воплощение являются однопорядковыми вещами, получается, трехмерная модель – это своего рода переработка оригинала, производное произведение, из чего следует, что для переработки нужно согласие правообладателя, так как тут вступает в силу исключительное право. В данной ситуации важную роль играет ст. 1274 ГК РФ о свободном использовании произведений в информационных, научных, учебных или культурных целях. Согласно содержанию статьи подобное использование произведения допускается без согласия автора или иного правообладателя и без выплаты вознаграждения (в этом есть ограничение исключительного права правообладателя), но с обязательным указанием имени автора, произведение которого используется. Таким образом, указав имена авторов используемых произведений, их ОАП можно свободно использовать при разработке ВКР.

Кроме указания имен авторов в 1 главе данной работы с каждым из авторов используемых иллюстраций была установлена связь, и были получены разрешения на использование их работ (ОАП) для создания мультимедийных иллюстраций для выполнения данной работы.

Создание трехмерных персонажей включает такие основные этапы создания, как моделирование, ретопология, текстурирование и анимация моделей. Следовательно, трехмерные компьютерные модели также являются объектами АП, так как их создание требует интеллектуального и творческого вложения (ст.1259 ГК РФ). Так как работа создана творческим трудом, интеллектуальные права (исключительное право, личные неимущественные права и иные права) будут принадлежать их создателю – автору ОАП, а именно:

- 1. Исключительное право на произведение;
- 2. Личные неимущественные права:
	- Право авторства (ст. 1265 ГК РФ);
	- Право автора на имя (ст. 1265 ГК РФ);
	- Право на защиту произведения от искажений и его неприкосновенность (ст. 1266 ГК РФ);
	- Право на обнародование произведения (ст. 1268 ГК РФ).
- 3. Иные права:
	- Право на отзыв из обнародования (ст. 1269 ГК РФ).

Результат данной ВКР мультимедийные иллюстрации и реализация их демонстрации в дополненной реальности) является объектом авторского права: созданы мультимедийные иллюстрации (завершенный объект), имеющие творческий характер, т.к. усилия автора не сводились к механическим действиям – обязательно присутствовало личное интеллектуальное вложение автора.

Важно отметить, что согласно ст. 1269 ГК РФ без согласия, полученного от автора, никто не вправе обнародовать как текстовую часть работы, так и практическую.

Таким образом, чтобы защитить РИД от неправомерного использования, согласно ст.1271 ГК РФ автору как правообладателю, чтобы оповестить окружающих об исключительном праве на произведение, принадлежащем ему, нужно использовать знак охраны авторского права: латинскую букву «С» в окружности, своё имя – имя правообладателя – и год, когда произведение было впервые опубликовано.

#### **Заключение**

В рамках данной выпускной квалификационной работы была достигнута главная цель, заключающаяся в трехмерном воплощении двухмерных персонажей и создании мультимедийных иллюстраций с реализацией их демонстрации в дополненной реальности.

Были освоены технологии, инструменты и методы, которые в результате были применены на таких этапах создания мультимедийных иллюстраций, как:

- Высокополигональное моделирование персонажей и связанных с ними объектов;
- Ретопология моделей и создание их разверток;
- Запекание карт нормалей;
- Текстурирование моделей;
- Риггинг и анимация;
- Реализация демонстрации в дополненной реальности.

Кроме этого было создано электронное книжное издание с использованием иллюстраций.

В дальнейшем полученные навыки и созданные материалы можно использовать для создания целой серии мультимедийных иллюстраций в качестве дополнения к настольной игре или для их использования в мобильных приложениях.

#### **Список использованных источников:**

- 1. [Персонаж, иллюстратор Иван Никулин] // LiveJournal [Персональный блог иллюстратора Ивана Никулина]. – URL: [http://](http://illnowhere.livejournal.com/56191.html) [illnowhere.livejournal.com/56191.html](http://illnowhere.livejournal.com/56191.html) (дата обращения: 23.05.2017); 426px x 600px.
- 2. [Персонаж, иллюстратор Алексей Байдаков] // Behance [Персональное онлайн-портфолио иллюстратора Алексея

Байдакова]. – URL: [https://www.behance.net/gallery/3343993/](https://www.behance.net/gallery/3343993/illustration-mix) [illustration-mix](https://www.behance.net/gallery/3343993/illustration-mix) (дата обращения: 24.05.2017); 808px x 580px.

- 3. [Персонаж, иллюстратор Алексей Лунин] // illustrators.ru [Персональный блог иллюстратора Алексея Лунина]. – URL: [http://](http://illustrators.ru/illustrations/50311) [illustrators.ru/illustrations/50311](http://illustrators.ru/illustrations/50311) (дата обращения: 24.05.2017); 750px x 477px.
- 4. Creating a basemesh with ZSpheres [Электронный ресурс] // Pixologic. – URL: [http://pixologic.com/zclassroom/workshop/creating-a-basemesh](http://pixologic.com/zclassroom/workshop/creating-a-basemesh-with-zspheres)[with-zspheres \(](http://pixologic.com/zclassroom/workshop/creating-a-basemesh-with-zspheres)дата обращения: 10.05.2017).
- 5. Body sculpting techniques [Электронный ресурс] // Pixologic. URL: <http://pixologic.com/zclassroom/lesson/body-sculpting-techniques-part-8> (дата обращения: 10.02.2017).
- 6. ZBrush 4R7 and ZBrushCore Online Documentation : Dynamesh [Электронный ресурс] // Pixologic. – URL: [http://docs.pixologic.com/](http://docs.pixologic.com/user-guide/3d-modeling/modeling-basics/creating-meshes/dynamesh/) [user-guide/3d-modeling/modeling-basics/creating-meshes/dynamesh/](http://docs.pixologic.com/user-guide/3d-modeling/modeling-basics/creating-meshes/dynamesh/) (дата обращения: 05.02.2017).
- 7. ZBrush tutorial: Creating and using insert mesh curve brushes [Электронный ресурс] // vimeo  $. - \text{URL: } \frac{\text{https://vimeo.com/103771223}}{103771223}$  $. - \text{URL: } \frac{\text{https://vimeo.com/103771223}}{103771223}$  $. - \text{URL: } \frac{\text{https://vimeo.com/103771223}}{103771223}$ (дата обращения: .10.04.2017).
- 8. ZBrush 4R7 and ZBrushCore Online Documentation : 3D Layers [Электронный ресурс] // Pixologic. – URL: [http://docs.pixologic.com/](http://docs.pixologic.com/user-guide/3d-modeling/sculpting/3d-layers/) [user-guide/3d-modeling/sculpting/3d-layers/ \(](http://docs.pixologic.com/user-guide/3d-modeling/sculpting/3d-layers/)дата обращения: 25.03.2017).
- 9. ZBrush 4R7 and ZBrushCore Online Documentation : ZModeler [Электронный ресурс] // Pixologic. – URL: [http://docs.pixologic.com/](http://docs.pixologic.com/user-guide/3d-modeling/modeling-basics/creating-meshes/zmodeler/) [user-guide/3d-modeling/modeling-basics/creating-meshes/zmodeler/](http://docs.pixologic.com/user-guide/3d-modeling/modeling-basics/creating-meshes/zmodeler/) (дата обращения: 13.03.2017).
- 10. Retopology workflow in 3ds Max the how and why [Электронный ресурс] // Autodesk. – URL: [http://area.autodesk.com/learning/](http://area.autodesk.com/learning/class4_q2_2013_Todd_Daniele_RetopologyWorkflowIn3dsMaxTheHowAndWhy) [class4\\_q2\\_2013\\_Todd\\_Daniele\\_RetopologyWorkflowIn3dsMaxTheHow](http://area.autodesk.com/learning/class4_q2_2013_Todd_Daniele_RetopologyWorkflowIn3dsMaxTheHowAndWhy) [AndWhy](http://area.autodesk.com/learning/class4_q2_2013_Todd_Daniele_RetopologyWorkflowIn3dsMaxTheHowAndWhy) (дата обращения: 15.05.2017).
- 11.User Guide: About UVLayout [Электронный ресурс] // UVLayout. URL: [http://www.uvlayout.com/doc/User\\_Guide:\\_About\\_UVLayout](http://www.uvlayout.com/doc/User_Guide:_About_UVLayout) (дата обращения: .03.05.2017).
- 12.Особенности применения карт нормалей [Электронный ресурс] // RENDER.RU. – URL: [http://render.ru/books/show\\_book.php?](http://render.ru/books/show_book.php?book_id=3033) <u>book\_id=3033</u> (дата обращения: 17.05.2017).
- 13.The toolbag baking tutorial [Электронный ресурс] // Marmoset. URL: <https://www.marmoset.co/posts/toolbag-baking-tutorial/>(дата обращения: 03.05.2017).
- 14. Fundamentals of baking textures : Substance Painter Tutorial [Электронный ресурс] // Substance Academy. – URL: [https://](https://tutorials.allegorithmic.com/courses/66b7d8b1562852dbc722130e8d37bbb9/youtube-ePnLTuzRAbg) [tutorials.allegorithmic.com/courses/](https://tutorials.allegorithmic.com/courses/66b7d8b1562852dbc722130e8d37bbb9/youtube-ePnLTuzRAbg) [66b7d8b1562852dbc722130e8d37bbb9/youtube-ePnLTuzRAbg](https://tutorials.allegorithmic.com/courses/66b7d8b1562852dbc722130e8d37bbb9/youtube-ePnLTuzRAbg) (дата обращения: 20.05.2017).
- 15. Getting started with Vuforia for Unity Development [Электронный ресурс] // vuforia . – URL: [https://library.vuforia.com/articles/Solution/](https://library.vuforia.com/articles/Solution/Getting-Started-with-Vuforia-for-Unity-Development) [Getting-Started-with-Vuforia-for-Unity-Development \(](https://library.vuforia.com/articles/Solution/Getting-Started-with-Vuforia-for-Unity-Development)дата обращения: 19.05.2017).

Выпускная квалификационная работа выполнена мною самостоятельно. Использованные в работе материалы из опубликованной научной, учебной литературы и Интернет имеют ссылки на них.

Отпечатано в \_\_\_\_ экземплярах.

Библиография \_\_\_\_ наименований.

Один экземпляр сдан на кафедру.

Я, Трушина Юлия Алексеевна, не возражаю против размещения на сайте Факультета искусств СПбГУ моей выпускной квалификационной работы и ее результатов

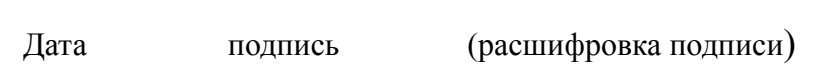

\_\_\_\_\_\_\_\_\_\_ \_\_\_\_\_\_\_\_\_\_\_\_ \_\_\_\_\_\_\_\_\_\_\_\_\_\_\_\_\_\_\_\_\_\_\_